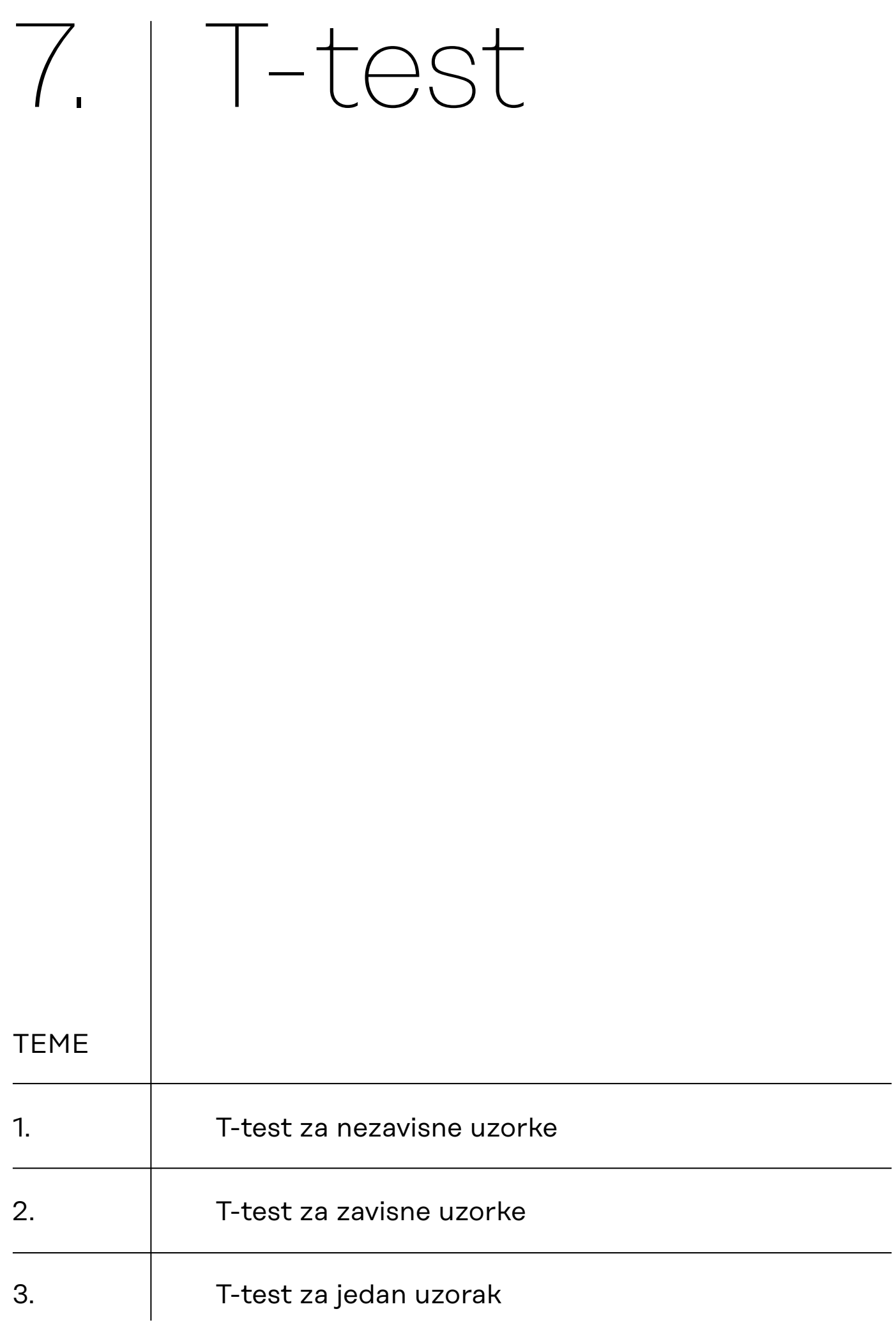

7.1. T-test za nezavisne uzorke

**7.1.1. Osnovne pretpostavke t-testa za nezavisne uzroke (podsjetnik)**

**7.1.2. Provedba t-testa za nezavisne uzorke u JASP-u**

**Podsjetnik** Tri vrste t-testa:

- t-test za nezavisne uzorke (u dvije inačice za homogene i nehomogene varijance);
- t-test za zavisne uzorke;
- t-test za jedan uzorak (za testiranje statističke značajnosti razlike između aritmetičke sredine i neke zadane vrijednosti).

Radimo na primjerima u datoteci pod nazivom: [07\\_t-test.sav](https://urn.nsk.hr/urn:nbn:hr:131:329354)

T-test za nezavisne uzorke služi za utvrđivanje statističke značajnosti razlike dviju aritmetičkih sredina.

Kod t-testa za nezavisne uzorke uvijek imamo dvije varijable od kojih je nezavisna varijabla uvijek dihotomna, a zavisna varijabla uvijek kvantitativna. Dodatno, zavisna varijabla trebala bi biti normalno distribuirana.

Pretpostavimo da uz 1% rizika želimo testirati alternativnu hipotezu koja tvrdi da se muškarci i žene *(varijabla SPOL; 1 = muškarci; 2 = žene)* razlikuju prema prosječnom rezultatu na indeksu seksizma *(*varijabla *INDSEKS; veći rezultat indicira veći stupanj seksizma)*:  $H_1$ :  $\mu_{\mu} \neq \mu_{\phi}$ ).

Prije pokretanja procedure provedbe t-testa za nezavisne uzorke, provjerite jesu li dobro definirane vrste varijabli koje će biti uključene u analizu. Važno je da je zavisna varijabla definirana kao 'Scale', dok nezavisna u JASP-u može biti i nominalna i ordinalna.

Proceduru *Independent Samples T-Test* pozivamo iz modula **T-Tests**:

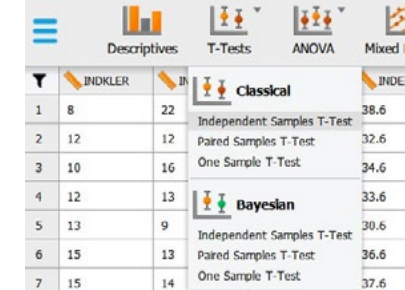

Premjestite zavisnu varijablu u prozor 'Variables', a nezavisnu varijablu u prozor 'Grouping Variable'.

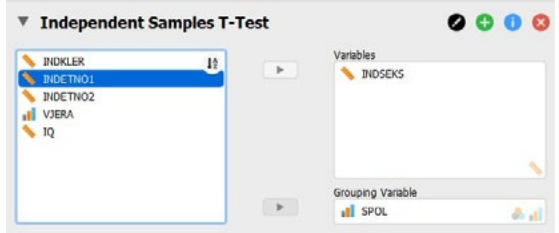

#### **7.1.3. Testiranje homogenosti varijanci**

Znamo da kod t-testa za nezavisne uzorke razlikujemo izračun za homogene varijance ('Studentov t-test') i heterogene varijance ('Welchov t-test'). Odabir ovih testova moguć je pod opcijom Tests, pri čemu je Studentov t-test (dakle, onaj za homogene varijance) aktiviran pri prvom otvaranju modula.

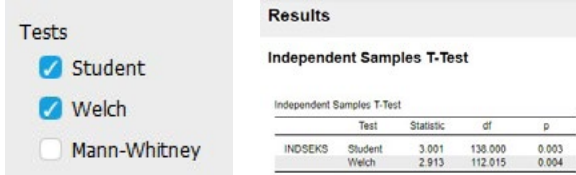

Napomena: uz Studentov i Welchov t-test, JASP ovdje nudi i provedbu Mann-Whitneyeva testa. To nije t-test, već je njegova neparametrijska inačica koja se koristi u slučaju da kvantitativna varijabla ne zadovoljava kriterij normalne distribucije.

Da bismo znali koji od ta dva izračuna trebamo koristiti (Studentov ili Welchov), potrebno je prvo testirati homogenost varijanci. Nulta hipoteza koju ovaj test testira glasi da su varijance dviju populacija homogene, H<sub>o</sub>: σ<sub>1</sub><sup>2</sup> = σ<sub>2</sub><sup>2</sup>). U JASP-u homogenost varijanci testiramo Levenovim testom koji aktiviramo opcijom 'Equality of variances' pod Assumption Checks:

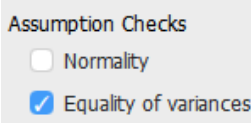

Potrebno je pogledati dobiveni ispis Levenova testa.

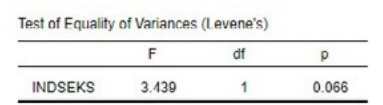

Ako je izračunati p < 0,05 (ili 0,01 ako sve testirate na razini rizika od 1%), tada varijance nisu homogene (tj. heterogene su), što znači da moramo koristiti Welchovu inačicu t-testa za nezavisne uzorke s heterogenim varijancama.

Ako je pak izračunati p > 0,05 (ili 0,01 ako sve testirate na razini rizika od 1%), tada varijance jesu homogene i koristimo Studentovu inačicu t-testa.

Ishod testiranja homogenosti varijanci treba zapisati na sljedeći način:

*F* = 3,436; *df* = 1; *p* = 0,066

U našem primjeru vidimo da varijance nisu statistički značajno različite uz 5% rizika (p = 0,066), dakle za testiranje hipoteze o razlici prosjeka koristiti ćemo Studentov t-test za nezavisne uzorke s homogenim varijancama.

### **7.1.4. Jednosmjerno i dvosmjerno testiranje**

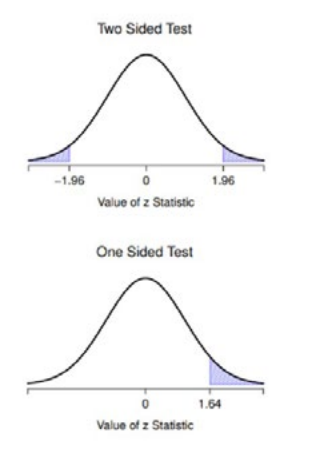

**Navarro et al., 2019:212** 

**7.1.5. Deskriptivna statistika** JASP po tvorničkoj postavci testira dvosmjerno (engl. *two-tailed*), što znači da testira nultu hipotezu (ili neusmjerenu alternativnu hipotezu). To je ujedno stroži oblik testiranja na istoj razini rizika. U ovom slučaju, p iznosi 0,003.

Alt. Hypothesis Group  $1 \neq$  Group 2

Kada bismo testirali alternativnu usmjerenu hipotezu (engl. *onetailed;* manja strogost pri testiranju), tada JASP zapravo izračunatu p-vrijednost iz dvosmjernog testiranja podijeli s 2 i tu dobivenu vrijednost interpretirate. U ovom slučaju, p iznosi 0,0015 (JASP će prikazati 0,002 zbog zaokruživanja decimalnih mjesta).

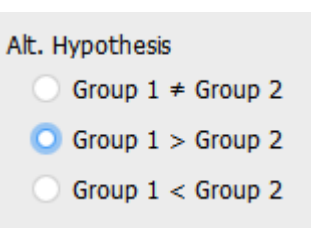

Napomena: kad testiramo određenu alternativnu hipotezu, test ne treba ni provoditi ako podaci ukazuju na razliku koja bi se odnosila na suprotno formuliranu alternativnu hipotezu (potrebno je prvo pogledati deskriptivnu statistiku, tj. iznose prosjeka pojedinih grupa na kvantitativnoj varijabli od interesa).

Ako želimo testirati usmjerenu alternativnu hipotezu, nužno je prethodno pogledati deskriptivnu statistiku varijabli od interesa. Također, ona će nam biti potrebna i na kraju provedbe t-testa ako odbacimo nultu hipotezu i prihvatimo alternativnu (neovisno o tome jesmo li testirali usmjereno ili neusmjereno) jer je u tim slučajevima potrebno komentirati i iznose pojedinih aritmetičkih sredina te veličinu njihove razlike.

Potrebno je, dakle, zatražiti određivanje prosjeka oba poduzorka na kvantitativnoj varijabli od interesa, što ćemo zatražiti pod opcijom *Additional Statistics*; *Descriptives*.

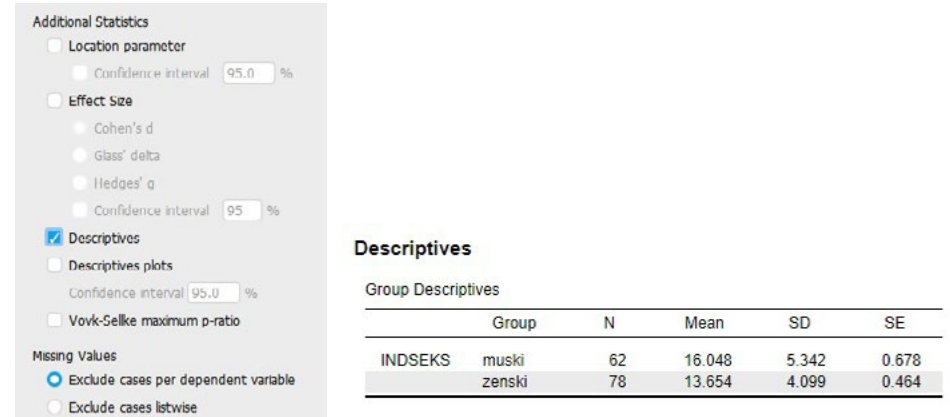

Iz dobivene tablice vidljivo je da muškarci u uzorku imaju prosječno viši rezultat (16,05) na indeksu seksizma nego žene (13,65).

### **7.1.6. Donošenje odluke o testiranoj hipotezi**

Na početku smo naveli kako testiramo alternativnu hipotezu (uz rizik 1%) koja tvrdi da se muškarci i žene razlikuju prema prosječnom rezultatu na indeksu seksizma, dakle: H<sub>1</sub>: μ<sub>M</sub> ≠ μ<sub>ž</sub>.

Kao i kod drugih statističkih testova, odluku o hipotezi donosimo na temelju vjerojatnosti izračunatog testovnog statistika (t-omjera), tj. njegove p-vrijednosti, prema sljedećem pravilu:

- ako je dobivena p-vrijednost veća od odabrane razine rizika, prihvaćamo nultu hipotezu (odnosno odbacujemo alternativnu);
- ako je dobivena p-vrijednost manja od odabrane razine rizika, odbacujemo nultu hipotezu (odnosno prihvaćamo alternativnu).

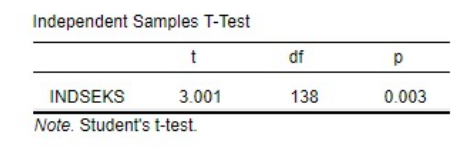

U našem slučaju prihvatit ćemo alternativnu hipotezu koju smo testirali.

Zaključujemo, stoga, uz 5% rizika, da se muškarci i žene u populaciji koju naš uzorak reprezentira razlikuju u prosječnom rezultatu na indeksu seksizma (*t* = 3,001; *df* = 138; *p* = 0,003).

Uvidom u iznose prosjeka u tablici s deskriptivnom statistikom možemo također zaključiti da muškarci iskazuju u prosjeku viši stupanj seksizma od žena.

Ako utvrdimo da postoji statistički značajna razlika u prosjecima uzoraka, odnosno razlika u prosjecima populacija koje naši uzorci reprezentiraju, na nekoj kvantitativnoj varijabli, uputno je dodatno izračunati neki standardizirani pokazatelj veličine te razlike. JASP nudi određivanje nekoliko pokazatelja, od kojih se najčešće koristi Cohenov *d*. Riječ je o pokazatelju veličine učinka (engl. *effect size)* koji nezavisna varijabla ima na zavisnu varijablu. Koeficijenti asocijacije kod χ2 testa također su pokazatelji veličine učinka, odnosno jačine povezanosti varijabli u kontingencijskoj tablici. Analogno tome, Cohenov *d* pokazuje nam standardiziranu veličinu razlike prosjeka dviju populacija na kvantitativnoj varijabli

Ako se odbaci nulta hipoteza, uobičajeno je da se i taj pokazatelj navodi uz t-vrijednost, stupnjeve slobode i p-vrijednosti. Ako se pak nulta hipoteza prihvati, ovaj pokazatelj nije potrebno (niti smisleno) prikazivati.

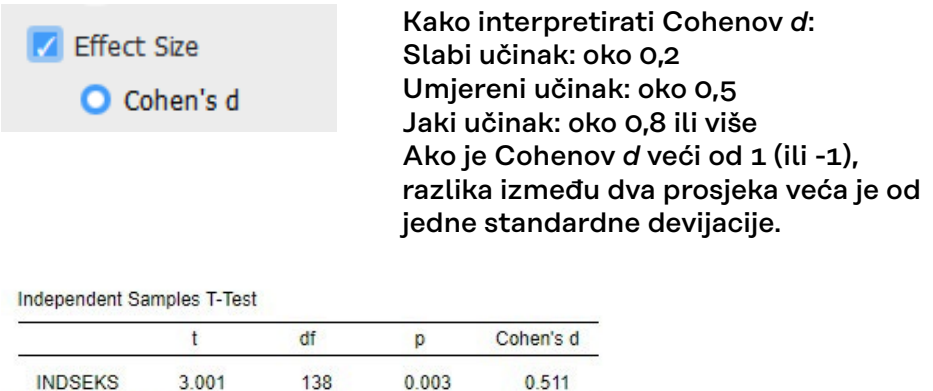

Note Student's t-test

**7.1.7. Pokazatelji veličine učinka**

### **7.1.8. Interpretacija ishoda t-testa**

**7.1.9. Grafički prikaz** Iznos zatraženog pokazatelja veličine učinka (*d* = 0,511), pokazuje da spol ima učinak umjerene veličine na razliku prosjeka muškaraca i žena na indeksu seksizma.

Završna interpretacija na temelju svih pokazatelja zajedno može, stoga, glasiti:

Provedbom t-testa za nezavisne uzorke s homogenim varijancama (*F* = 3,436; *df* = 1; *p* = 0,066) zaključili smo uz 5% rizika da se muškarci i žene u populaciji koju naš uzorka reprezentira razlikuju prema prosječnom rezultatu na indeksu seksizma (*t* = 3,001; *df* = 138; *p* = 0,003; *d* = 0,511), pri čemu muškarci imaju viši prosjek nego žene, a veličina učinka je umjerena.

Rezultate deskriptivne statistike podataka na uzorku (s elementom inferencijalne: procjena intervala pouzdanosti za prosjek svake grupe) možete prikazati grafički ako uključite opciju *'Descriptive plots'*.

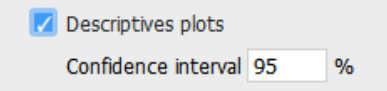

Grafikon prikazuje aritmetičke sredine pojedinih kategorija nezavisne varijable na zavisnoj varijabli s pridruženim im intervalima pouzdanosti (zadano 95%-tni intervali pouzdanosti).

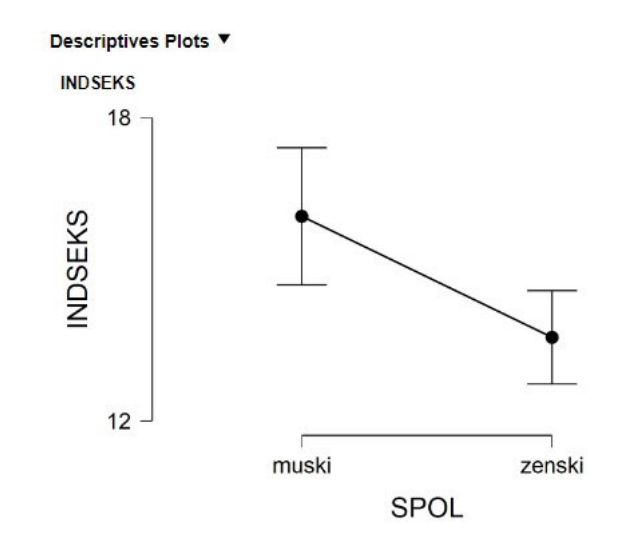

## **7.1.10. Dodatne napomene o izvještavanju i interpretaciji**

## **VAŽNO:**

Nakon provedbe testiranja, u izvještaju/radu/ispitu potrebno je navesti sljedeće informacije:

- a. Koju hipotezu testiramo
- b. Deskriptivne pokazatelje za obje grupe nezavisne varijable (N, aritmetičke sredine, standardne devijacije)
- c. Koji je t-test korišten (za homogene ili za heterogene varijance) i na temelju čega smo donijeli tu odluku (rezultat testiranja homogenosti varijanci)
- d. Iznos testovnog statistika u t-testu, broj stupnjeva slobode i egzaktnu p-vrijednost
- e. Veličinu učinka tj. '*effect size*' ako je H₀ odbačena Npr. *t* = 2,911; df = 404; *p* = 0,004; *d* = 0,50 ili *t***(** <sup>404</sup>**)** = 2,911; *p* = 0,004; *d* = 0,50

Napomena! Ako je p-vrijednost manja od 0,001, tako je i navodimo: Npr. *t***(** 404**)** = 3,911; *p* < 0,001; d = 0,50

# 7.2. T-test za zavisne uzorke

**7.2.1.** 

**Osnovne pretpostavke t-testa za zavisne uzroke (podsjetnik)**

Radimo na primjerima u datoteci pod nazivom: [07\\_t-test.sav](https://urn.nsk.hr/urn:nbn:hr:131:329354)

Testiramo statističku značajnost razlika aritmetičkih sredina dvaju zavisnih uzoraka. Zavisni su uzorci oni u kojima je odabir elemenata jednog uzorka na neki način određen odabirom elemenata drugoga uzorka, odnosno oni u kojima postoje parovi podataka.

Obično su rezultat jedne od dviju vrsti dizajna istraživanja:

- **ponovljena mjerenja** (mjerenje iste varijable na istim ispitanicima dva puta)
- **podudarajući parovi** (uparivanje se obično vrši prije provedbe istraživanja prema podudaranju vrijednosti na barem jednoj varijabli od interesa (npr. spol, dob, stupanj obrazovanja, mjesto stanovanja itd.)),

…a u sociološkim istraživanjima **presječnog nacrta istraživanja** (jedno mjerenje više varijabli na uzorku neke populacije) najčešće se primjenjuje za utvrđivanje razlike u aritmetičkim sredinama **dviju različitih varijabli s istom skalom procjene** (parovi podataka tada su procjene dviju varijabli istih ispitanika).

U ovom tipu t-testa koristimo samo Studentov t-test i pazimo koju hipotezu testiramo.

Četiri pretpostavke koje bi trebale biti zadovoljene da bi t-test za zavisne uzorke dao valjane rezultate:

- Zavisna varijabla je kvantitativna;
- Nezavisna varijabla sastoji se od dvije zavisne grupe koje su povezane, odnosno svaki član jedne grupe ima svog para u drugoj grupi;
- Razlike između parova mjerenja približno su normalno distribuirane;
- Nema znatnih ekstremnih podataka u razlikama između grupa.

Pretpostavimo da smo na istom uzorku (istim ispitanicima) studenata Sveučilišta u Zagrebu u dva navrata proveli mjerenje na indeksu etnocentrizma (varijable *INDETNO1* i *INDETNO2*; veći rezultat indicira veći stupanj etnocentrizma). Na prvom mjerenju prosječni rezultat na indeksu iznosio je  $\overline{x}$  = 42,29, a na drugom  $\overline{x}$  = 41,26. Želimo testirati jesu li prosječni rezultati tih dvaju mjerenja statistički značajno različiti uz 5% rizika pri zaključivanju; testiramo hipotezu:  $H<sub>o</sub>: μ<sub>1</sub> = μ<sub>2</sub>.$ 

T-test za zavisne uzorke pokrećemo preko modula **T-Tests** odabirom **Paired Samples T-Test.**

**7.2.1. Provedba t-testa za zavisne uzorke u JASP-u**

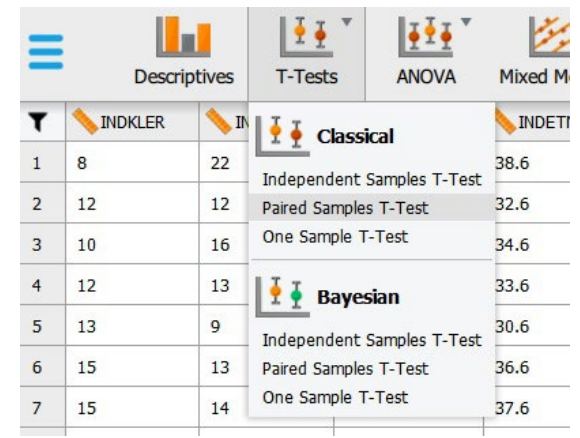

U osnovnom meniju procedure *Paired Samples T-Test* valja selektirati dvije testne varijable i prebaciti ih u prozor *Variable pairs*; na taj način moguće je kreirati i više parova – za svaki će biti proveden zaseban test.

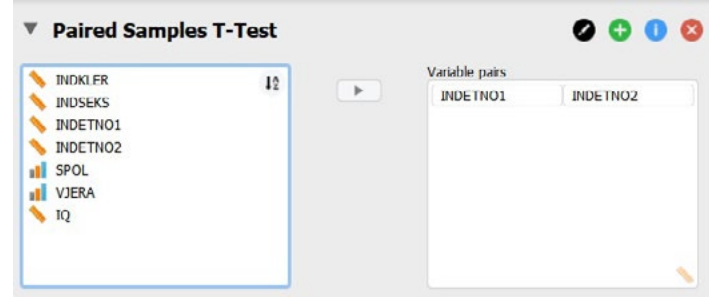

Ostale opcije koristimo po potrebi, kako su objašnjene kod t-testa za nezavisne uzorke:

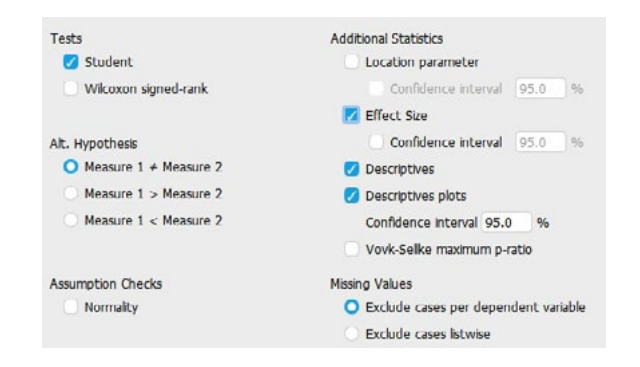

Napomena: uz Studentov t-test, JASP ovdje nudi i provedbu Wilcoxonova testa. To nije t-test, već je njegova neparametrijska inačica koja se koristi u slučaju da kvantitativna varijabla ne zadovoljava kriterij normalne distribucije. Više o tome u poglavlju 9.

## **Rezultati:**

#### Paired Samples T-Test v

Paired Samples T-Test

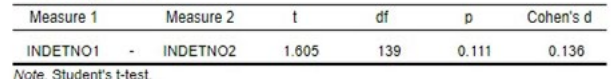

#### Descriptives ▼

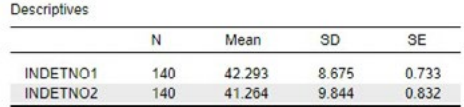

#### Descriptives Plots ▼

INDETNO1 - INDETNO2

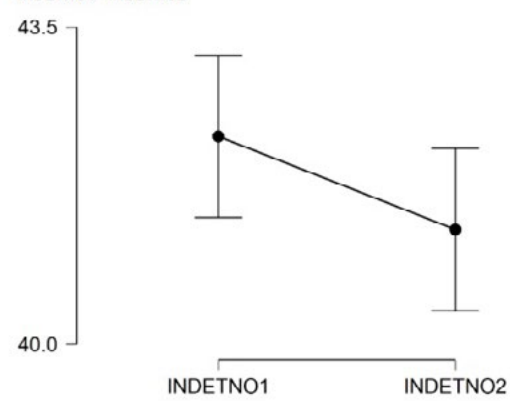

U ovom primjeru dobiveni t-omjer (1,605) nije statistički značajan na razini rizika 5% (p > 0,05), pa prihvaćamo nultu hipotezu testa –  $H<sub>o</sub>: μ<sub>1</sub> = μ<sub>2</sub>.$ 

#### **Interpretacija:**

Provedbom t-testa za zavisne uzorke zaključili smo uz 5% rizika da se prosječni rezultati studenata sveučilišta u Zagrebu na indeksu etnocentrizma statistički značajno ne razlikuje između dva mjerenja (*t* = 1,605; *df* = 139; *p* = 0,111).

# 7.3. T-test za jedan uzorak

**7.3.1. Osnovne pretpostavke t-testa za jedan uzorak**

**7.3.2. Provedba t-testa za jedan uzorak u JASP-u**

Radimo na primjerima u datoteci pod nazivom: [07\\_t-test.sav](https://urn.nsk.hr/urn:nbn:hr:131:329354)

Testiramo statističku značajnost razlike između aritmetičke sredine kvantitativne varijable mjerene na uzorku i neke zadane vrijednosti koja ne mora biti (i obično nije) dobivena u istom mjerenjem.

U ovom (jednostavnijem) tipu t-testa koristimo samo Studentov t-test, pazimo koju hipotezu testiramo te unosimo neku zadanu vrijednost koju želimo usporediti s aritmetičkom sredinom neke kvantitativne varijable za koju imamo podatke na uzorku.

Pretpostavimo da smo na uzorku od 140 članova neke političke stranke, među ostalim varijablama, mjerili i inteligenciju ispitanika nekim standardnim testom inteligencije (varijabla IQ). Kako je na varijabli IQ dobivena aritmetička sredina  $\bar{x}$  = 98,14, a pripadnici stranke u svojim javnim nastupima i inače pobuđuju sumnju u substandardnu inteligenciju članova te stranke, testiramo – na razini rizika 5% – sljedeću usmjerenu alternativnu hipotezu:

*H₁: μIQ < 100*.

T-test za jedan uzorak pokrećemo preko modula **T-Tests** odabirom **One Sample T-Test.**

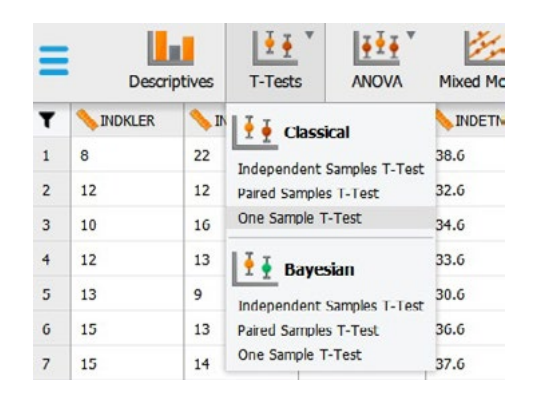

Čim uđemo u meni za provedbu t-testa za jedan uzorak, ova verzija JASP-a javlja da u njemu postoji ''poznata greška'':

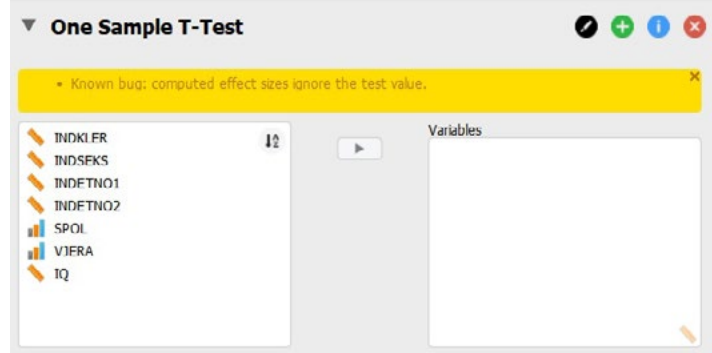

To znači da, nažalost, zasad ne možemo koristiti pokazatelj veličine učinka (Cohenov *d*) u t-testu za jedan uzorak (iako postoji opcija da ga zatražimo), jer neće pokazati valjanu vrijednost, odnosno neće uzeti u obzir stvarnu veličinu razlike između aritmetičke sredine našeg uzroka i zadane vrijednosti. Vjerujemo da će to u narednim verzijama JASP-a biti popravljeno.

Zasad to zanemarimo, jer ostatak procedure pouzdan je za korištenje.

U glavnom meniju procedure *One Sample T Test* valja odabrati testnu varijablu (jednu ili više njih; u ovom primjeru to je varijabla IQ) te unijeti testnu vrijednost (u ovom slučaju 100 – prosječan rezultat odrasle populacije na standardnom testu inteligencije).

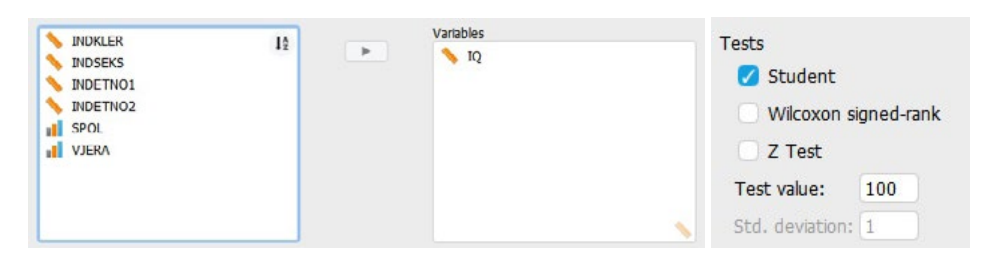

Pod *Alt. Hypothesis* valja odabrati hipotezu koju želimo testirati. U našem primjeru postavljena je usmjerena alternativna hipoteza *H*<sub>1</sub>*:*  $\mu$ *IQ*</sub> < 100, stoga odabiremo:

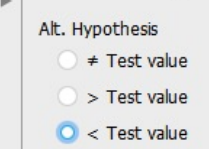

#### Rezultat testiranja:

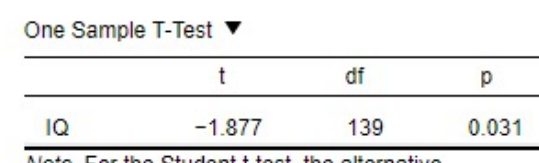

Note. For the Student t-test, the alternative hypothesis specifies that the mean is less than 100. Note, Student's t-test.

Budući da smo testirali usmjerenu alternativnu hipotezu *H₁: μIQ < 100* te da smo dobili t-omjer koji je (jednosmjerno testiran) statistički značajan na razini rizika 5% (*t* = -1,877; *df* = 139; *p* = 0,031), prihvatit ćemo navedenu alternativnu hipotezu i zaključiti da prosječna inteligencija članstva stranke jest manja od 100.

Primijetite:

- Da smo istu usmjerenu alternativnu hipotezu testirali na razini rizika 1%, odbacili bismo je, jer je p > ,01, te zaključili da prosječna inteligencija članstva stranke NIJE manja od 100, već je jednaka 100.
- Da smo umjesto usmjerene hipoteze testirali neusmjerenu, također bismo zaključili da prosječna inteligencija članstva stranke NIJE manja od 100, već je jednaka 100 (*p* = 0,063), i uz 5% i uz 1% rizika.

Moguće je zatražiti deskriptivnu statistiku i grafički prikaz:

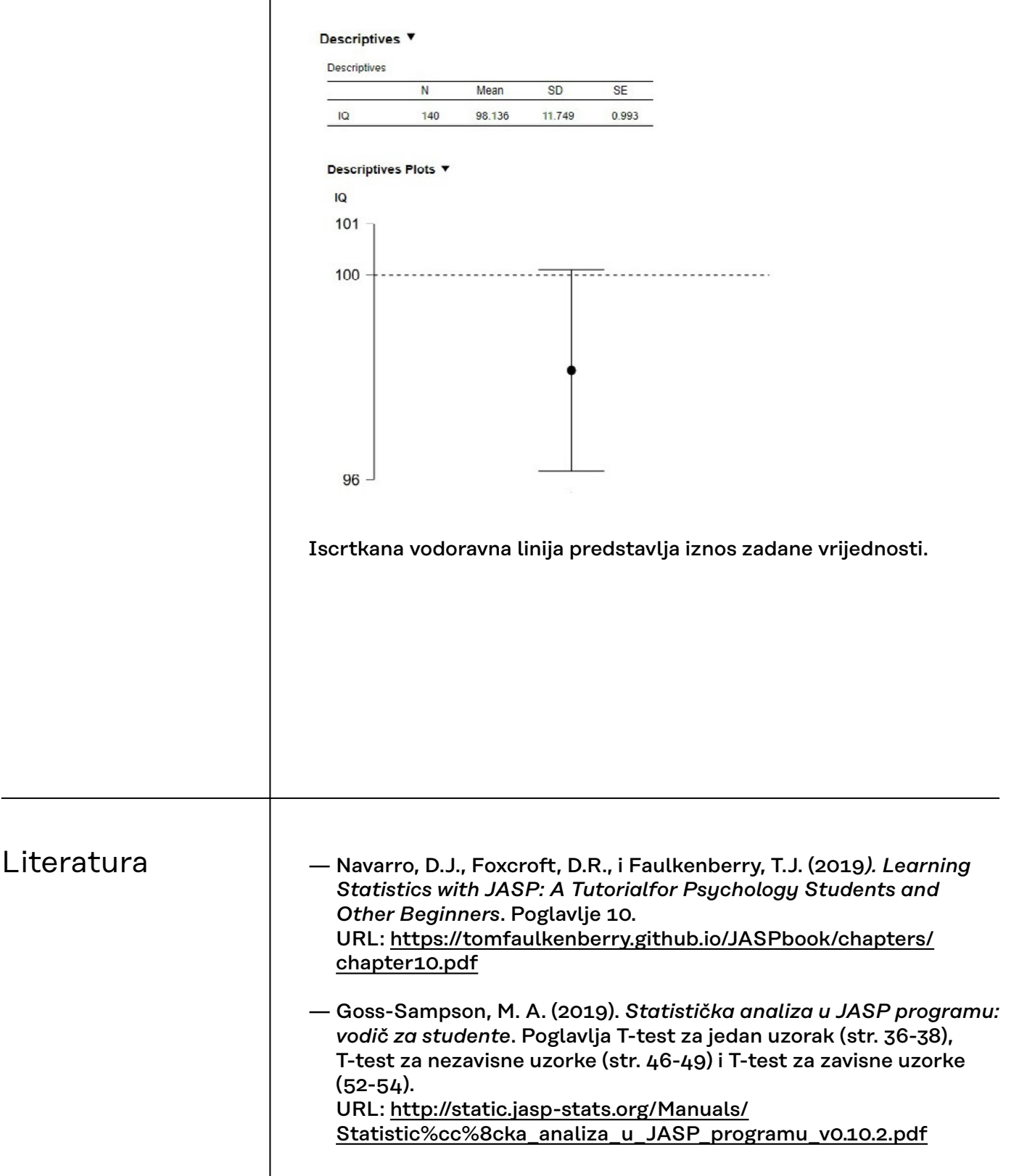